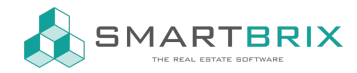

## Standdardwert setzen / Vorbelegungen für Felder

## [Entwicklermodus](https://www.odoo-bs.com/knowsystem/entwicklermodus-aktivieren-10) aktivieren

Dies kann sinnvoll sein, wenn man meist im gleichen Land oder Stadt tätig ist, meist die gleiche Person verantwortlich ist oder der Objekttyp meistens "Wohhnung" ist.

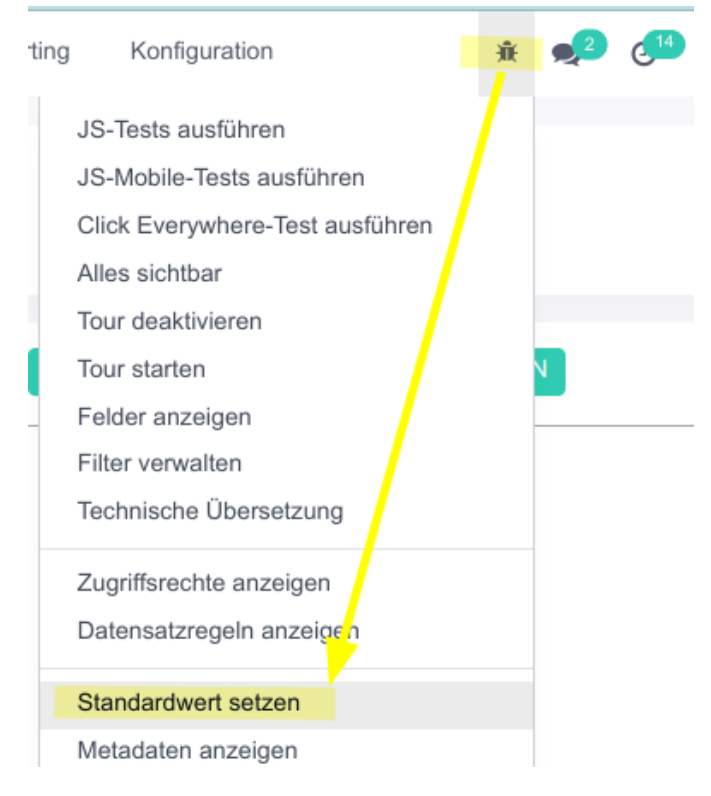

Feld mit dem aktuellen Wert auswählen und Standdardwert speichern

## $\binom{1}{4}$  +49 2761 835 10 72 @ invoicing@smartbrix.io  $\binom{1}{4}$  http://www.smartbrix.io

SMARTBRIX GmbH • GF: Nina Rotermund, Tobias Hammeke • USt.-ID: DE341219498 • Amtsgericht Olpe HRB 11030 Volksbank Olpe-Wenden-Drolshagen eG • IBAN: DE70 4626 1822 0020 2235 00 • BIC: GENODEM1WDD

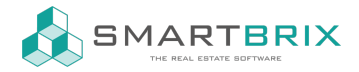

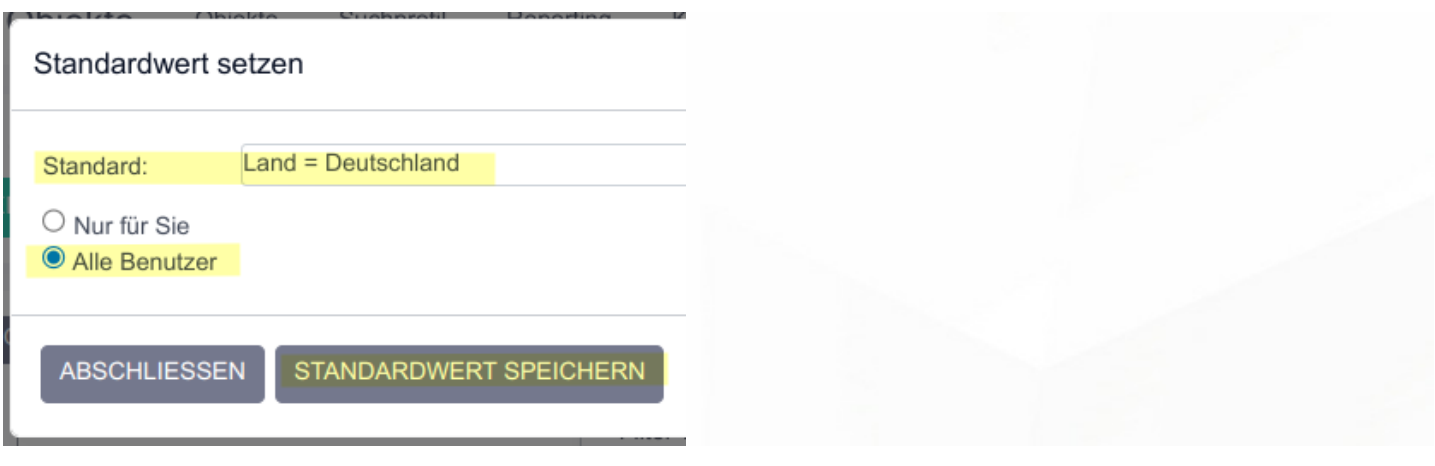

 $\leftarrow$  +49 2761 835 10 72 @ invoicing@smartbrix.io  $\bullet$  http://www.smartbrix.io

SMARTBRIX GmbH • GF: Nina Rotermund, Tobias Hammeke • USt.-ID: DE341219498 • Amtsgericht Olpe HRB 11030 Volksbank Olpe-Wenden-Drolshagen eG • IBAN: DE70 4626 1822 0020 2235 00 • BIC: GENODEM1WDD